НПЧУП «Найвис»

# **Прицел охотничий тепловизионный**

# **Saim SCP19W**

 **Руководство пользователя**

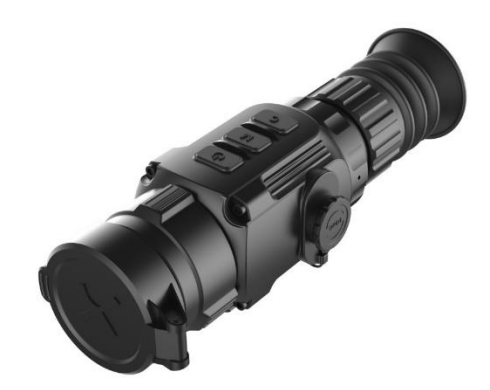

2022 v.1

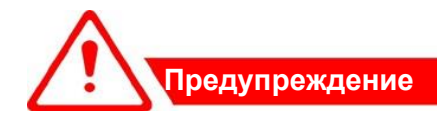

- ⚫ **Продажа и использование допускается только на территории Республики Беларусь.**
- ⚫ Не подвергайте прибор воздействию прямых и отражённых солнечных лучей, лазеров, других источников излучения с температурой более 150 градусов Цельсия
- ⚫ Для очистки линз прибора нельзя использование спирты и растворители во избежание повреждения покрытия.
- ⚫ Неквалифицированная чистка линзы объектива может привести к её повреждению.
- ⚫ Категорически запрещается использование повреждённых аккумуляторов. Если аккумулятор вздувается, нагревается его использование нужно немедленно прекратить и утилизировать.
- ⚫ **Отсутствие кучности стрельбы при установке самодельных кронштейнов (либо фабричных через самодельные переходники) не является гарантийным случаем и основанием для возврата или замены прибора.**
- ⚫ **При использование внешнего аккумулятора (power bank) возможно произвольное отключение приборы в процессе наблюдения вследствие нарушения контакта в разъёме USB.**

# **Содержание**

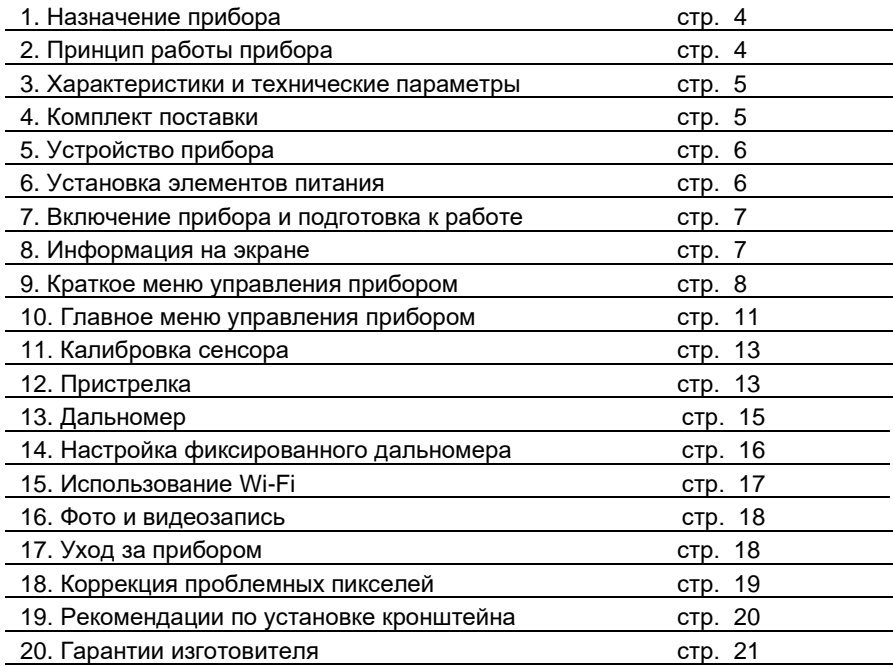

# 1. **Назначение прибора.**

Saim SCP19W – это цифровой охотничий прицел (далее по тексту - прибор), работающий в инфракрасном спектре. Прибор преобразует невидимое для глаза человека инфракрасное тепловое излучение объектов окружающей среды в изображение, отображаемое на встроенном дисплее. Это позволяет видеть объекты недоступные для наблюдения в условиях недостаточной освещённости (сумерки, ночь) и в условиях недостаточной видимости (туман, дождь, пыль, высокая трава, кустарник). Прибор расширяет возможности наблюдения и обнаружения объектов, имеющих температуру отличную от средней температуры ландшафта, но не обеспечивает полноту отображения окружающей среды, которую даёт зрение человека. Именно поэтому прибор является дополнением к классическим аксессуарам охотника, но не может заменить их в разнообразных условиях реальной охоты. Прибор незаменим для поиска животных в сложных условиях, но стрельба допускается только на дистанции уверенного распознавания цели (в зависимости от объекта охоты до 150 м).

#### **3. Характеристики и технические параметры**

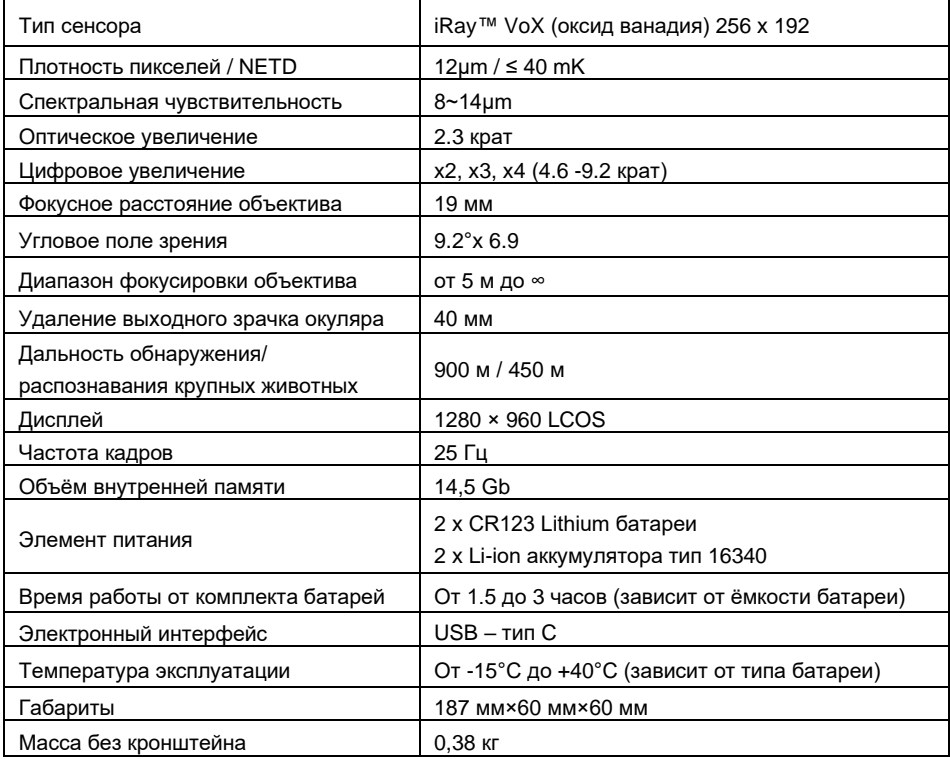

#### **4. Комплект поставки.**

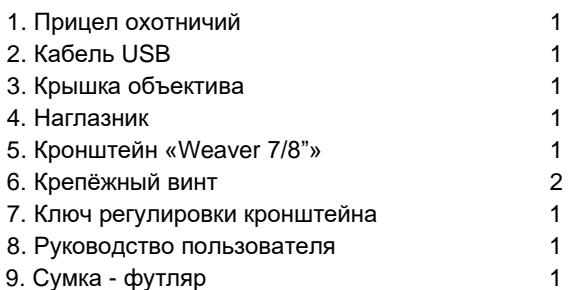

# **5. Устройство прибора.**

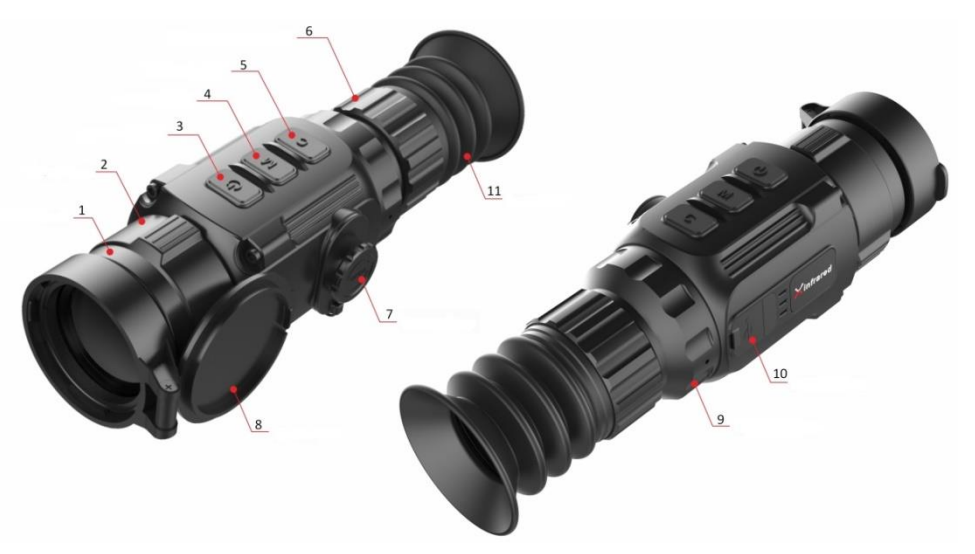

Рис. 2 Устройство прицела SCP19W

*1 – объектив; 2 – кольцо фокусировки объектив; 3 – кнопка включения («ВКЛ») и изменения цифрового увеличения; 4 – кнопка «М» (вход в меню и изменения параметра); 5 – кнопка «Foto» (управление режимами фото и видеосъёмки); 6 – кольцо диоптрийной настройки; 7 – крышка батарейного отсека; 8 – крышка объектива; 9 – окуляр; 10 – USB разъём (тип-C); 11 – наглазник.*

Основные узлы и органы управления прибора показаны на рисунке 2.

Прибор состоит из корпуса, в котором размещены электронные узлы и батарейный отсек под крышкой 7. К корпусу крепятся передний германиевый объектив 1 и окуляр 9. Наглазник 11 предназначен для расположения глаза стрелка на безопасном расстоянии от оправы окуляра. Фокусировка объектива на дальность осуществляется вращением кольца 2. Для диоптрийной настройки окуляра необходимо вращать кольцо 6. Управление прибора осуществляется кнопками 3, 4 и 5. На корпусе прибора имеются отверстия для крепления кронштейна.

#### **6. Установка элементов питания.**

Перед началом использования прибора проверьте объектив и окуляр на наличие загрязнений и произведите очистку, если это необходимо. Подготовьте батареи (2 шт. CR123) или Li-Ion аккумуляторы (2 шт. типоразмер 16340).

 Установите элементы питания, соблюдая полярность. Для этого откройте крышку батарейного отсека (см. рис. 3), повернув вороток против часовой стрелки. Вставьте батареи, как показано на рисунке. Защёлкните крышку батарейного отсека. *Внимание! Нельзя отрезать или увеличивать длину поводка крышки. Он обеспечивает её правильную ориентацию при установке батарей, что защищает прибор от переполюсовки.*

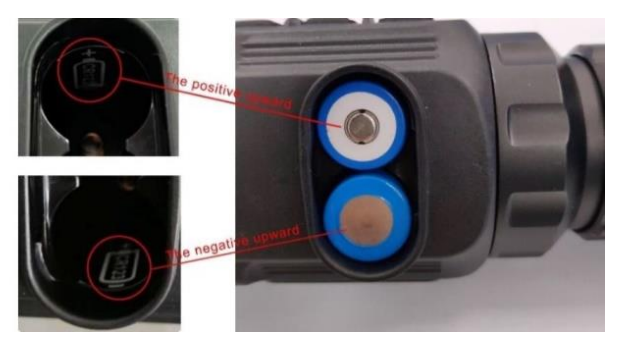

Рис. 3. Батарейный отсек.

В качестве резервного источника питания допускается применять внешний аккумулятор с USB интерфейсом (power bank). Номинальное напряжение 5В, ток не менее 1А. Подключение внешнего аккумулятора производится при выключенном приборе. В процессе наблюдения возможно самопроизвольное отключение вследствие нарушения контакта в разъёме при шевелении шнура при манипуляциях с прибором.

# **7. Включение прибора и подготовка к работе.**

Для включения прибора нажмите **кнопку 3 (ВКЛ)** и удерживайте 3 секунды. Появится экран загрузки. Прибор будет полностью готов к работе через 6 секунд. Для выключения прибора необходимо нажать и удерживать кнопку 3 примерно 3 секунды. Появится окно подтверждения. Выберите символ «V» (должен быть подсвечен синим цветом) и нажмите кнопку М (4). Для отмены выберите «Х» и

нажмите М (4). Когда прибор включён, краткое одновременное нажатие кнопки 3 (ВКЛ) и 4 (М) переводит прицел в спящий режим. Для выхода из спящего режима снова кратко нажмите кнопку 3 (ВКЛ).

После первого включения и после смены типа элементов питания проверьте установку напряжения батареи в главном меню прибора. См. раздел 11.

 Откройте крышку объектива 8. Глядя в прибор произведите диоптрийную настройку окуляра, вращая кольцо 6. Все пиктограммы на экране должны быть резкими. Сфокусируйте объектив на требуемую дальность, вращая кольцо 2. Выполните дополнительную настройку согласно разделу 10.

Перед первой охотой и при смене оружия необходимо произвести пристрелку прицела в тире согласно разделу 12.

После окончания использования обязательно извлекайте аккумуляторы из батарейного отсека.

#### **8. Информация на экране.**

В верхней части экрана расположена строка состояния. Смотрите рисунок 4. В ней отображается информация о настройках прибора: пиктограмма установленной цветовой палитры, коэффициент цифрового увеличения, номер профиля пристрелки, значок WiFi (если включён) и пиктограмма режима автоматической калибровки (если режим активирован).

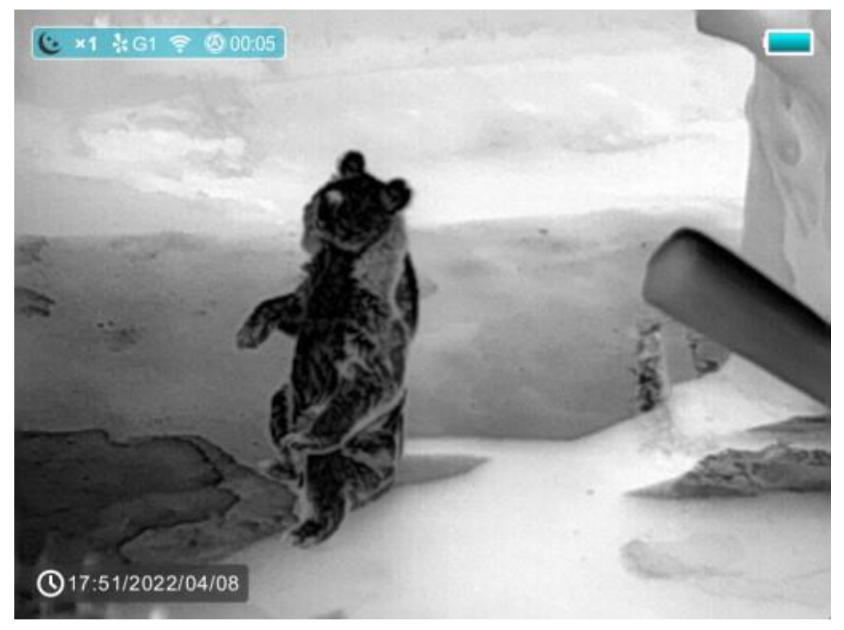

Рис. 4. Расположение пиктограмм на экране прибора.

 Состояние аккумуляторов (или батарей) отображается в правом верхнем углу. При подключении внешнего источника питания рядом со значком аккумулятора появляется пиктограмма подключения USB.

В левом нижнем углу постоянно отображается текущее время и дата..

Основные пиктограммы, появляющиеся на экране или в меню управления, показаны в таблице ниже.

#### **9. Краткое меню управления прибором.**

Краткое меню предназначено для быстрой настройки основных параметров прибора в процессе наблюдения. Вызов осуществляется краткими нажатиями кнопки 4 (М).

**1-кратное нажатие кнопки М** активирует меню настройки цифрового увеличения и яркости экрана. Смотрите рисунок 5.

Для изменения цифрового увеличения используйте кнопку 3 (ВКЛ). Для настройки яркости нажимайте кнопку 5 (Foto). Возможен выбор одного из 4-х уровней.

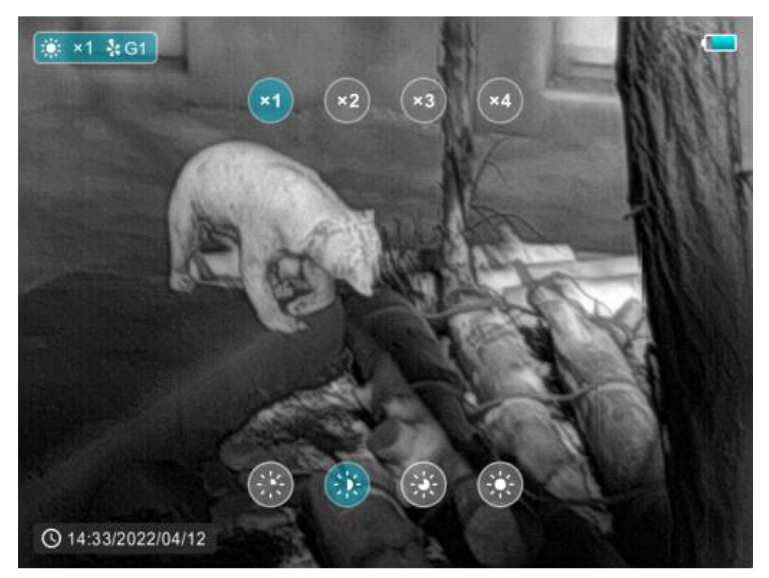

Рис. 5. Меню настройки после 1-го нажатия кнопки M

**2-х кратное нажатие кнопки М** активирует меню настройки палитр и чёткости изображения. Смотрите рисунок 6.

Для выбора палитры нажимайте кнопку 3 (ВКЛ). При настройке цветовой палитры выбирайте ту, которая дает вам максимально комфортное для распознавания цели изображение.

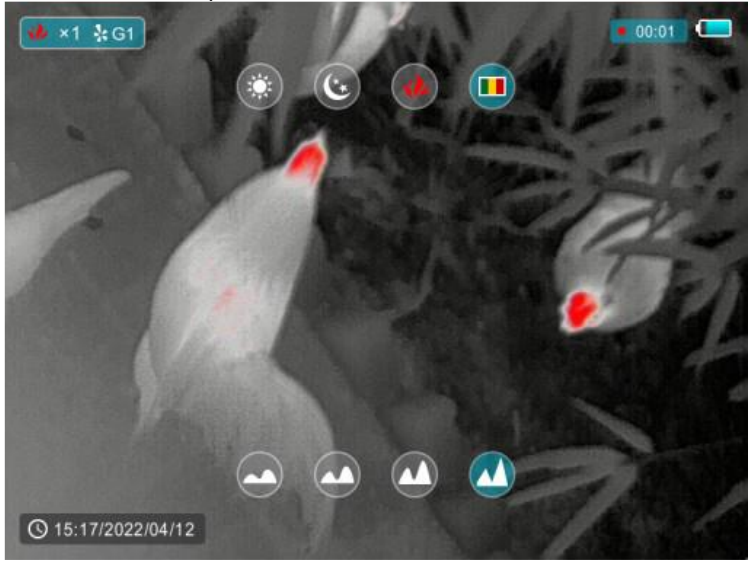

Рис. 6. Меню настройки после 2-го краткого нажатия кнопки M

Прибор имеет 4 палитры (способа отображения распределения температур на наблюдаемой сцене). Возможные варианты показаны в таблице ниже.

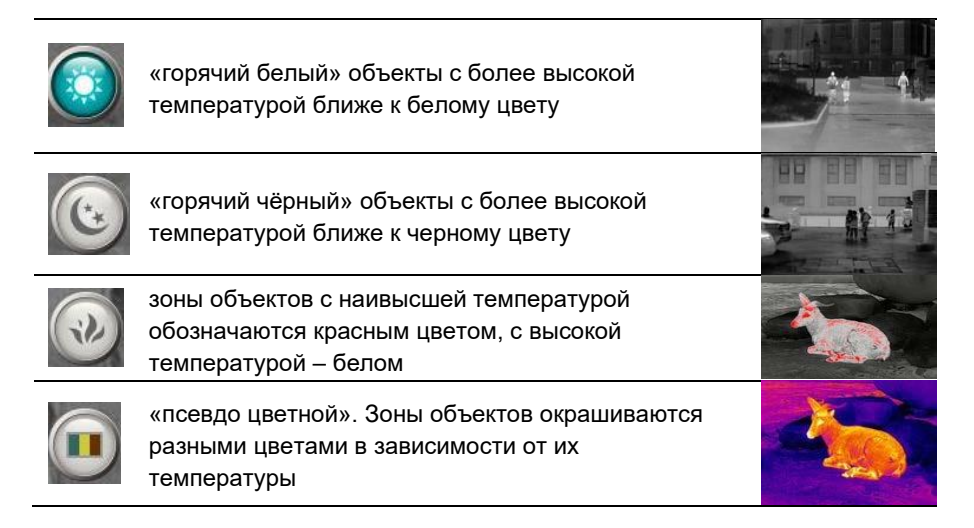

Для изменения чёткости изображения используйте кнопку 5 (Foto).

**3-х кратное нажатие кнопки М** активирует меню настройки яркости фона и контраста изображения. Смотрите рисунок 7.

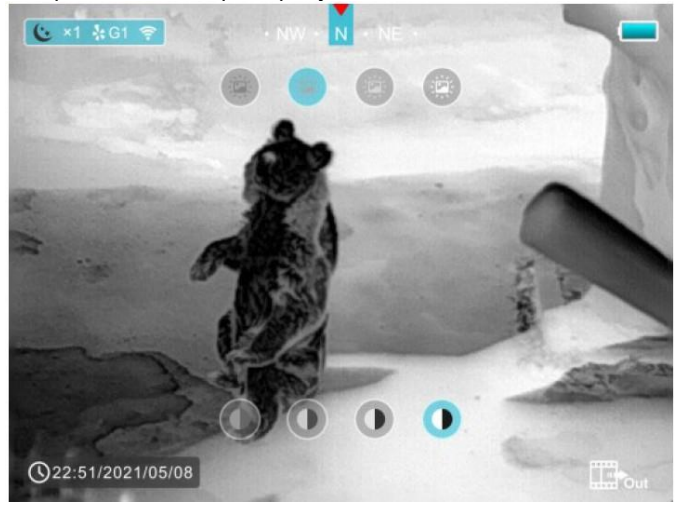

Рис. 7. Меню настройки после 3-го нажатия кнопки M

Для изменения яркости изображения нажимайте кнопку 3 (ВКЛ). Для изменения контраста изображения используйте кнопку 5 (Foto).

**4-х кратное нажатие кнопки М** активирует меню настройки цвета прицельной марки и выбора типа прицельной марки. Смотрите рисунок 8.

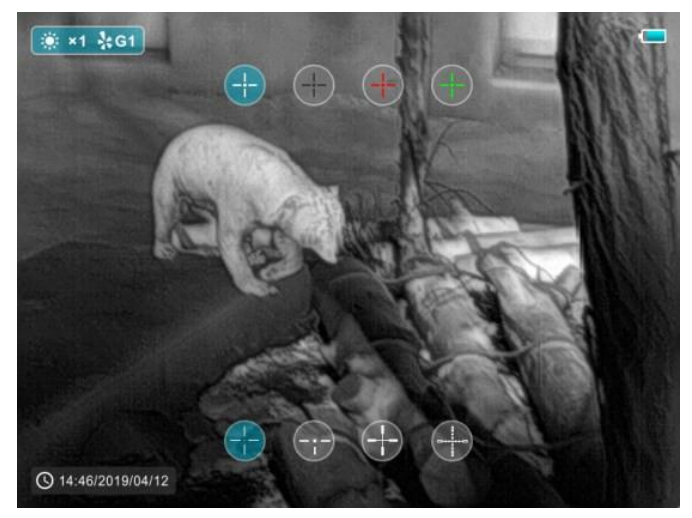

Рис. 8. Меню настройки после 4-го нажатия кнопки M

Для изменения цвета прицельной марки нажимайте кнопку 3 (ВКЛ). Для выбора типа прицельной марки нажимайте кнопку 5 (Foto). Очередное нажатие кнопки М возвратит прибор в режим наблюдения.

# **10. Главное меню управления прибором.**

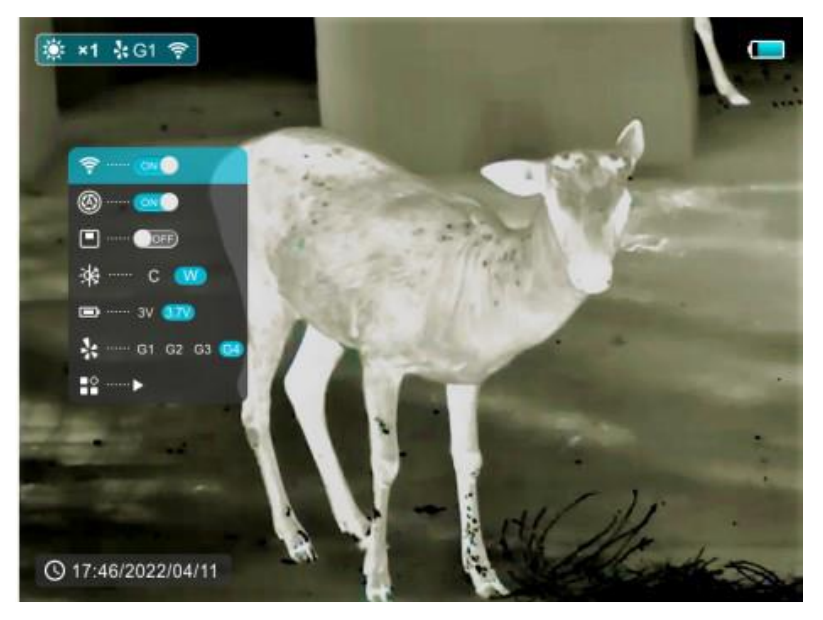

. Рис. 9. Главное меню настройки.

Главное меню вызывается долгим нажатием кнопки 4(М) и выглядит, как показано на рисунке 9. В нём можно управлять настройками и функциями прибора, перечисленными в таблице ниже. Перемещение между строчками меню осуществляется краткими нажатиями кнопок 3 и 5. Изменение значения или активация – деактивация функции осуществляется кратким нажатием кнопки 4. Для выхода из меню нужно нажать и удерживать кнопку 4 (М) или подождать 5 секунд.

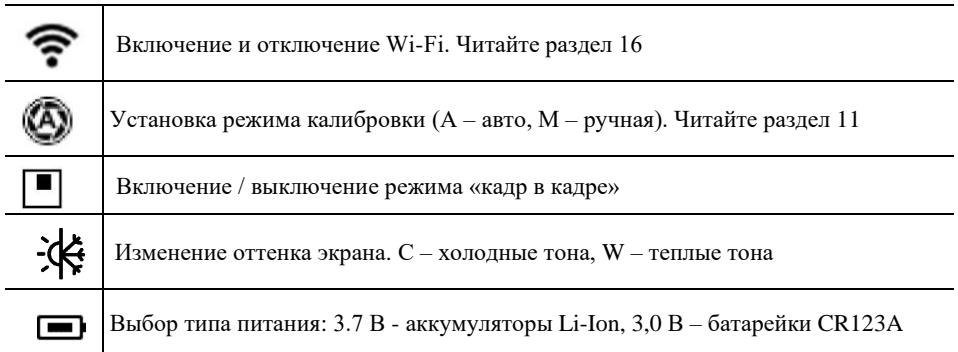

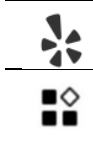

Выбор оружейного профиля. Прицел может сохранять 4 варианта пристрелки.

Вход в дополнительный раздел главного меню.

# **Дополнительный раздел главного меню.**

Вид представлен на рисунке 10. Описание пунктов в таблице ниже.

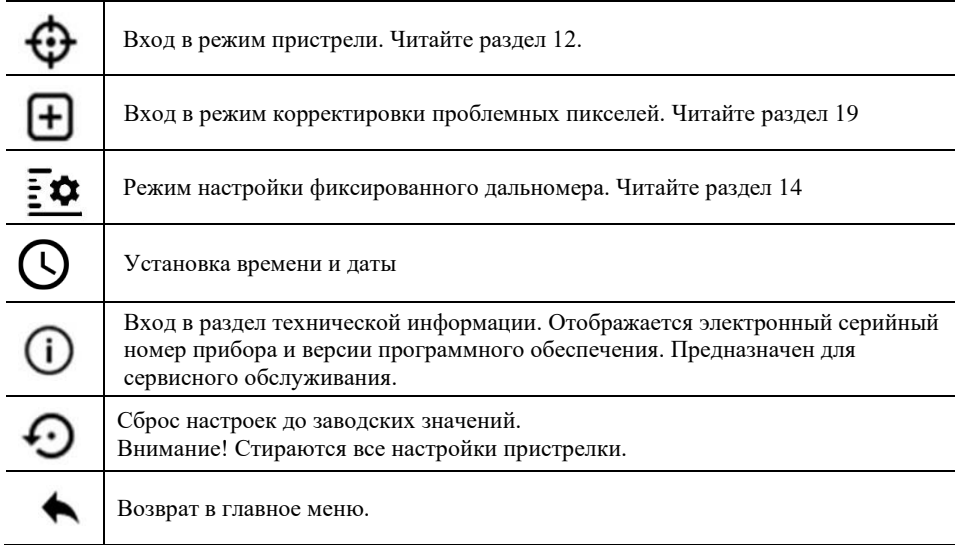

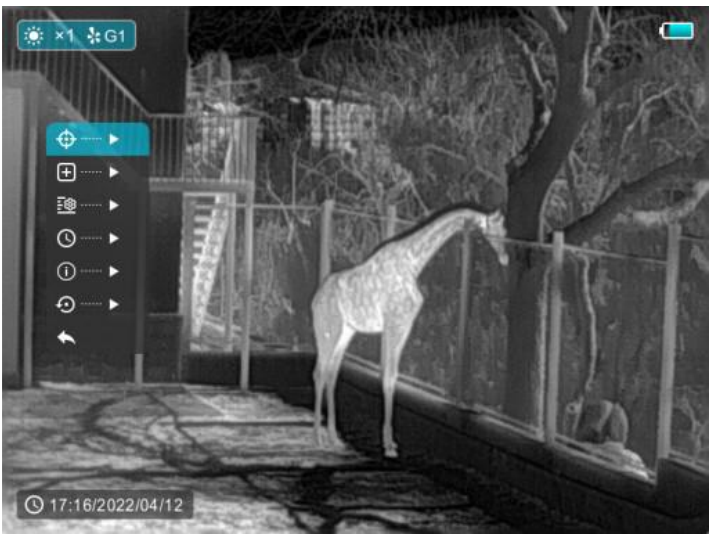

Рис. 10. Дополнительный раздел главного меню.

# **11. Калибровка сенсора.**

Физические принципы работы чувствительных элементов сенсора прибора требуют постоянного отделения полезного сигнала, формирующего изображение, от шума (помехи), который возникает в чувствительном элементе во время его работы. Для определения шума и его последующего устранения из изображения производится калибровка сенсора. В приборе применяется самый надёжный метод затворной калибровки. Он заключается в кратковременном закрытии сенсора шторкой и записи в память прибора всех сигналов сенсора, которые имеются в этот момент. Калибровка выполняется автоматически при включении прибора. Признаком калибровки является щелчок при срабатывании шторки. Повторная калибровка в процессе наблюдения может выполняться автоматически, если установлен режим **А** в главном меню, или вручную кратким нажатием одновременно двух кнопок **«Foto» + «M»**. Длительное одновременное нажатие **«Foto» + «M»** при закрытой крышке объектива активирует калибровку фона, которая устранят помехи, возникающие вследствие неравномерного нагрева оправ и линз объектив, а также все тепловые засветки после наблюдения очень горячих объектов.

#### **12. Пристрелка.**

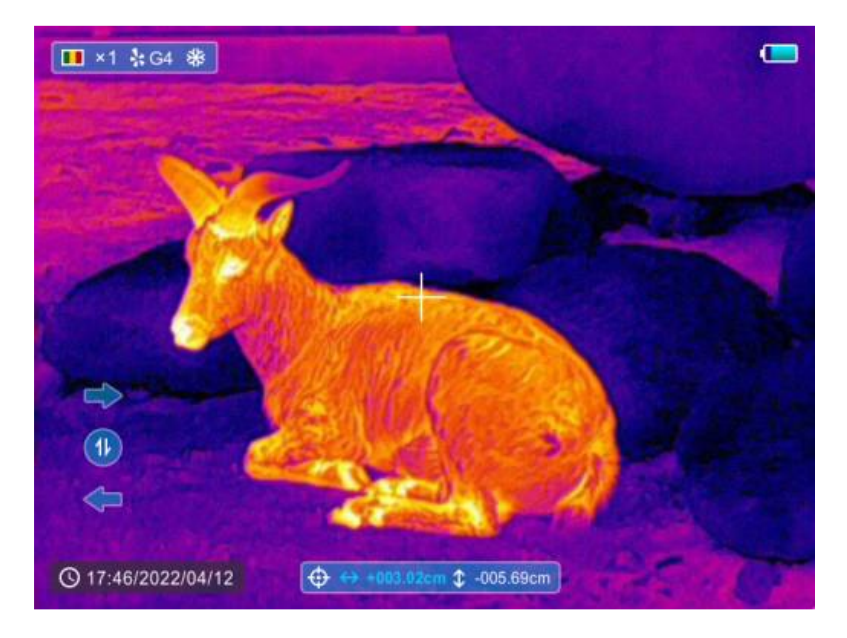

Рис. 11. Интерфейс режима пристрелки.

Войдите в главное меню и выберите профиль пристрелки. При выполнении пристрели впервые установите профиль G1. Впоследствии перед очередной пристрелкой с другим оружием или патроном вам нужно установить следующий профиль G2 и т.д. Всего вы можете создать 4 профиля. Впоследствии при смене оружия (или патрона) нужно в расширенном меню выбрать соответствующий профиль. Повторная пристрелка не потребуется.

Для начала пристрелки установите однократное (х1) цифровое увеличение и активируйте режим пристрелки в дополнительном разделе главного меню. Информация, которая будет отображаться на экране, показана на рис. 11. Прицельная марка отображается тонким перекрестием. Ввод поправок осуществляется кнопками 3 и 5. Для переключения вертикального или горизонтального ввода поправок кратковременно нажимайте кнопку М (4).

Каждое нажатие кнопок 3 или 5 перемещает перекрестие на 1 пиксель, долгое нажатие – сразу на 10 пикселей. Если мишень установлена на дистанции 100 метров, одно нажатие кнопки вводит поправку 2.1 см. Поправки отображаются в голубом прямоугольнике внизу экрана. Активная шкала подсвечивается синим. Переключение между шкалами – краткое нажатие кнопки М. Для сохранения введённой поправки нажмите и удерживайте кнопку М, пока прибор не выйдет из режима пристрелки.

*Внимание! Прибор может вводить поправки в сантиметрах (cm) и в дюймах (in). Переключение между единицами измерения осуществляется одновременным нажатием всех 3-х кнопок в режиме пристрелки.*

Порядок выполнения пристрелки:

- *1. Подготовьте видимую в прибор мишень размером не менее 10х10 см. Если используется тёплый предмет, его температура должна быть не более 40 °С.*
- *2. Установите мишень на дистанции 50 м.*
- *3. Войдите в режим пристрелки через меню.*
- *4. Прицельтесь в центр мишени и произведите выстрел.*
- *5. Если место попадания отчётливо видно на экране прицела, а прицел надёжно зафиксирован в станке, и его положение такое же, как и в момент выстрела, совместите перекрестие с точкой попадания пули, используя кнопки 3 и 5 для перемещения и кнопку 4 для изменения направления перемещения (по горизонтали или по вертикали).*
- *6. Если место попадания пули не видно на экране прицела, определите его положение на мишени, используя бинокль или подойдя к мишени. Измерьте линейкой отклонения по вертикали и по горизонтали. Введите эти поправки в прибор, используя кнопки 3 и 5 для перемещения и кнопку 4 для изменения направления перемещения. Вводимые поправки отображаются на шкалах в пересчёте на дистанцию 100 м. Поэтому в случае, когда мишень установлена на 50 м, вводимая поправка должна*

*быть в 2 раза больше, чем измеренная. Ввод поправок производится в ту же сторону, куда произошло отклонение пули от центра мишени.*

- *7. Произведите 2-3контрольных выстрела. Кружок рассеивания не должен превышать 7 см на дальности 50 м в зависимости от вида оружия. При необходимости введите дополнительные поправки.*
- *8. После завершения пристрелки сохраните введённые поправки. Для этого нажмите и удерживайте кнопку 4 (М) не менее 3 секунд.*
- *9. При использовании нарезного оружия дополнительно переместите мишень на дистанцию 100 м и проведите контрольную стрельбу с вводом уточняющих поправок при необходимости, как описано в пунктах 3 - 8.*

Следует учитывать, что для данного прицела кружок рассеивания пуль на дистанции 100 м менее 10 см считается идеальным.

# **13. Дальномер.**

Прибор оборудован стадиометрическим дальномером (определяет расстояние по высоте объекта). Дальномер имеет два режима – шкальный и фиксированный. Для его активации одновременно нажмите и удерживайте кнопки 3 (Вкл) и М (Меню). Будет активирован шкальный режим. Смотрите рисунок 12.

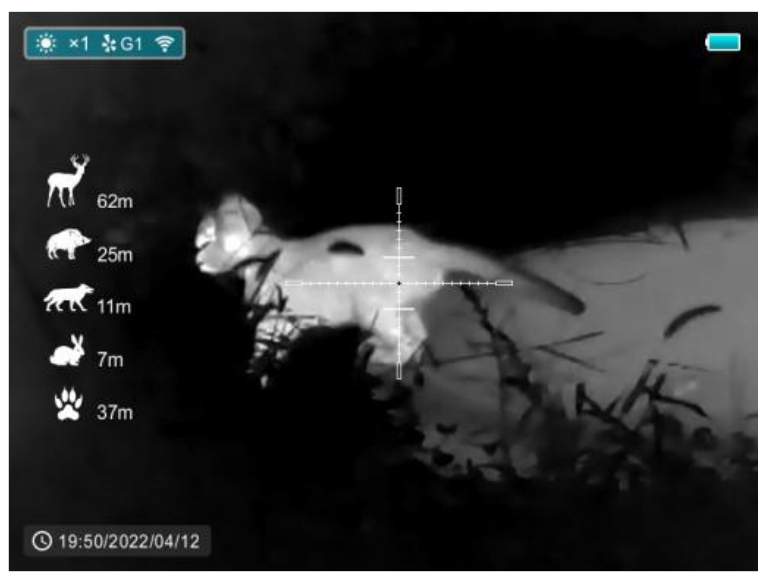

Рис. 12. Шкальный дальномера

Для измерения расстояния по известной высоте объекта поместите объект между измерительными уровнями. Для увеличения интервала между уровнями нажимайте кнопку 3 (Вкл). Для уменьшения интервала между уровнями нажимайте кнопку 4 (М). Расстояние до объекта вычисляется и отображается слева около фигурок соответствующих животных.

 Для переключения дальномера в фиксированный режим снова нажмите и удерживайте кнопку 3 и 4 одновременно. Внизу экрана появится шкала с установленными параметрами (дальность, высота и символ объекта), а в центре экрана отобразится измерительный интервал. См. рисунок 13.

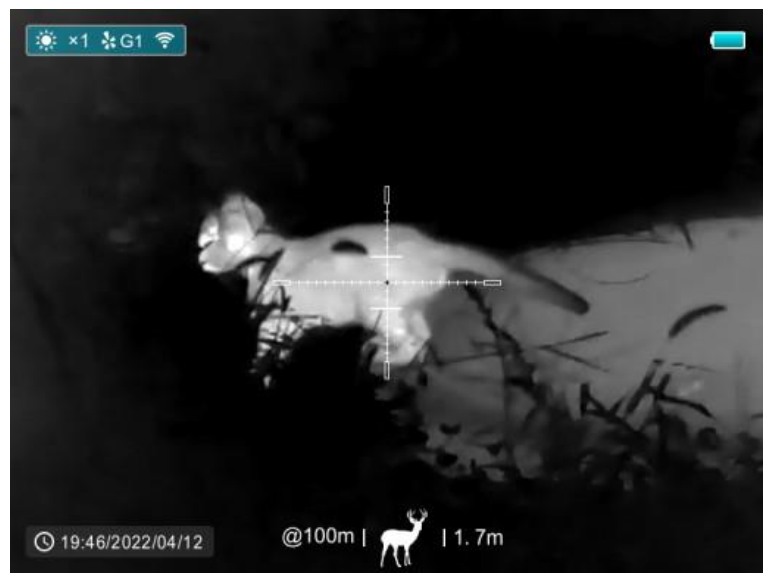

Рис. 13. Фиксированный дальномер

 Для выключения дальномера снова нажмите и удерживайте кнопку 3 и 4 одновременно.

 Для удобства измерения рекомендуется устанавливать прицельную марку «точка».

#### **14. Настройка фиксированного дальномера.**

 Режим фиксированного дальномера упрощает подход к трофейному животному на дистанцию выстрела. Для настройки войдите в соответствующий раздел главного меню. Смотрите рис. 14. Используйте кнопку М для переключения между параметрами и кнопки 3 и 5 для изменения значения. Вам необходимо установить желаемые значения высоты объекта, до которого будет измеряться расстояние, и дальности, с которой планируется стрельба. Также вы можете изменить символ (фигурка животного).

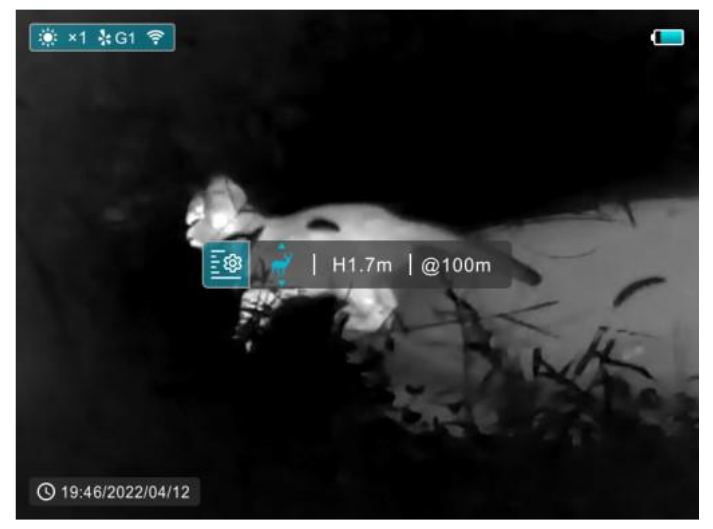

Рис. 14. Меню настройки фиксированного дальномера.

# **15. Использование Wi-Fi.**

Для подключения к прибору смартфона или планшета необходимо выполнить такие действия:

1) Установите приложение **Infiray Outdoor** через Play Market или AppStorе.

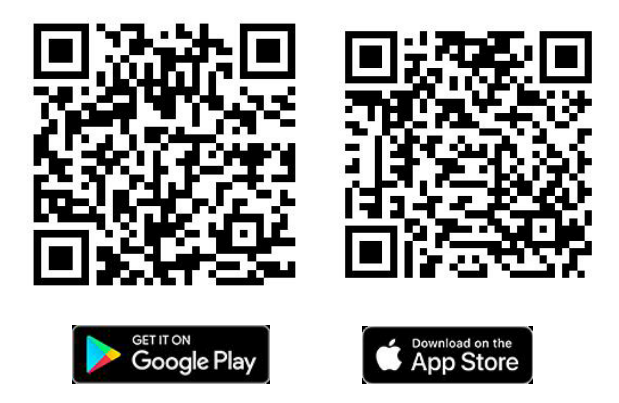

2) Включите WiFi в приборе через меню настроек.

3) Подключите смартфон или планшет к сети прибора (как правило, сеть имеет название «Saim SCT\_номер прибора»). **Пароль по умолчанию – 12345678.**  4) Запустите приложение и нажмите красную пиктограмму «фотоаппарат» в нижней части экрана приложения.

Приложение имеет интуитивно понятный интерфейс и позволяет транслировать «живое» видео на ваше устройство, сохранять фото и видеофайлы на карту памяти смартфона или планшета. В процессе видеозаписи вы сможете накладывать речевые комментарии (используется микрофон смартфона или планшета) и геотеги. Дополнительно приложение позволяет выполнить синхронизацию времени, присвоить новое название и пароль сети Wi-Fi вашего прибора, просматривать ранее сохранённые файлы и информацию о вашем приборе.

#### **16. Фото и видеозапись.**

Для фотографирования кратко нажмите кнопку 5 (F). В правом верхнем углу экрана появится значок фотоаппарата. Изображение на экране замрёт на 1 секунду. Файл автоматически сохранится на встроенной карте памяти. Размер фотографии 384х288 пикселей.

 Для начала и остановки видеозаписи нажимайте и удерживайте кнопку 5 (F) три секунды. После начала записи в правом верхнем углу экрана отображается продолжительность записи и моргает красная точка – индикатор записи. Максимальная продолжительность записи в один файл – 5 минут. Если оператор не останавливает запись прибор автоматически создаёт очередной файл.

 Передача фото и видеофайлов на компьютер осуществляется по кабелю USB. При первом подключении прибора драйвер устанавливается автоматически, и прибор будет отображаться, как устройство с названием «Infiray». Все дальнейшие действия аналогичны работе с обычной USB картой памяти.

 Перед просмотром рекомендуем переносить видеофайлы на диск компьютера.

#### **17. Уход за прибором.**

С прибором следует обращаться аккуратно, оберегая его от ударов, пыли, сырости, статического электричества и тепловых «засветок».

 Избегайте использования во время ливневого дождя. При необходимости использования защищайте прибор непромокаемой накидкой. При наличии влаги на корпусе или оптике удалите её чистой салфеткой. При первой возможности просушите прибор при комнатной температуре в сухом помещении.

 Не прикасайтесь к поверхностям линз объектива и окуляра. Отпечатки и конденсат снижают контрастность изображения. В случае появления следов пальцев, пыли или грязи следует протереть оптические поверхности окуляра мягкой тканью, увлажненной бытовым стеклоочистителем или чистой водой, предварительно удалив песок струёй воздуха.

ВНИМАНИЕ! **Для очистки объектива** можно использовать только воду. Использование любых химических средств ЗАПРЕЩЕНО.

 Хранение прибора в футляре должно осуществляться без источников питания. Длительное хранение должно осуществляться в сухом помещении с относительной влажностью до 60% при температуре не выше от -5°С до +35°С.

При редком использовании прибора для предотвращения разряда внутреннего системного аккумулятора и сброса настроек необходимо 1 раз в 3 месяца включать прибор на 2 часа.

#### **18. Коррекция проблемных пикселей.**

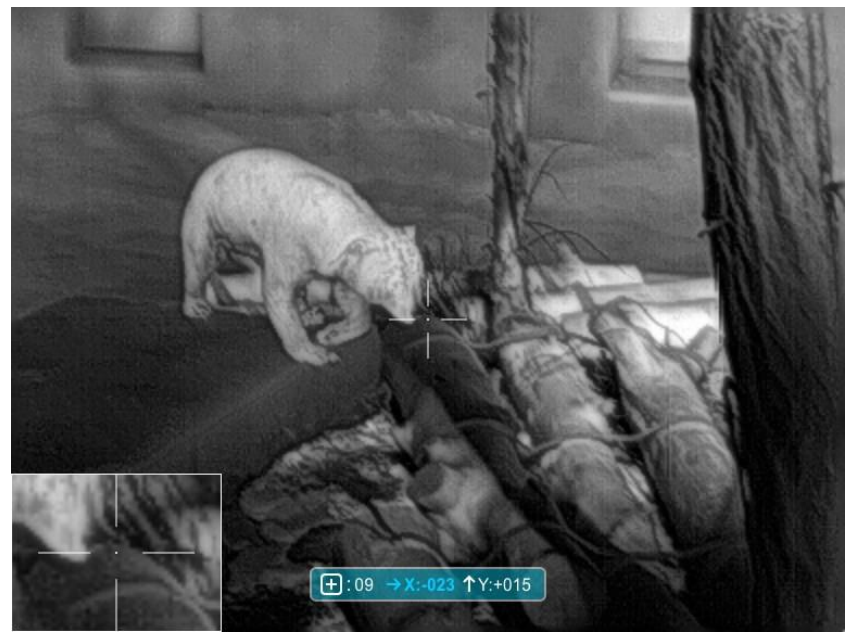

Рис. 15 Интерфейс функции коррекции «битых» пикселей.

В процессе длительной эксплуатации прибора некоторые пиксели сенсора могут изменить параметры и мешать процессу формирования изображения. Такие пиксели, как правило, выглядят как белые или чёрные точки на экране прибора. Для их коррекции нужно войти в режим удаления проблемных пикселей в дополнительном разделе главного меню.

Интерфейс функции коррекции «битых» пикселей показан на рис. 15.

В нижней строке экрана около иконки режима коррекции будет отображаться количество найденных «битых» пикселей. Нерабочие пиксели будут видны на экране, как белые и чёрные точки.

 Для их удаления необходимо подвести курсор, используя кнопки 3 и 5. Кнопка 4 (М) переключает направление перемещения. После установки курсора на «битом» пикселе одновременно нажмите кнопки 3 и 5 («Вкл» и «Foto»). Счётчик найденных проблемный пикселей увеличится на единицу. Если снова нажать кнопки 3 и 5, пиксель не будет учитываться, как проблемный, а показание счётчика уменьшится на единицу. После завершения поиска и учёта всех проблемных пикселей нужно сохранить в памяти прибора их положение. Для этого нажмите кнопку 4 (М) и удерживайте до выхода из режима корректировки.

#### **19. Рекомендации по установке кронштейна.**

 При установке кронштейнов сторонних производителей важно обеспечивать их правильную посадку. Не допускается наличие зазора между кронштейном и нижним основанием посадочной трапеции. Наличие такого зазора ведёт к отрыву втулок и аннулированию гарантии.

 Запрещена закладка химических фиксаторов и компаундов в резьбу крепёжных втулок. Для фиксации винтов допускается закладка клея (кроме циан-акрилатного) под головку винта.

 Для снижения ударных нагрузок на втулки кронштейн должен дополнительно приклеиваться компаундом по боковым поверхностям посадочной трапеции.

Использование любых вставок и прокладок между корпусом прибора и кронштейном не допускается.

Внимание! Отсутствие кучности (кружок рассеивания пуль более 12 см на 100 м), как правило, является следствием некачественной установки кронштейна или проблем с фиксацией кронштейна на оружейной планке.

#### **20. Гарантии изготовителя**

Прицел охотничий Saim SCP19W № изготовлен IRAY TECHNOLOGY CO., LTD (КНР), соответствует конструкторской документации и признан годным для эксплуатации.

 Бесплатное гарантийное обслуживание и ремонт узлов прибора производится в течение 24 месяцев с момента продажи.

 Данные обязательства не распространяются на приборы с признаками химического или термического воздействия, неквалифицированного ремонта, погружения в воду, а также на приборы, имеющие вмятины на корпусе, сколы или трещины оптических элементов.

 **НЕ ПРИНИМАЮТСЯ рекламации** на отсутствие кучности стрельбы (кружок рассеивания пуль более 10 см на 100 м для нарезного оружия и 10 см на 50 метров для гладкоствольного) в следующих случая:

- 1) Самостоятельная установка кронштейна с нарушением требований раздела 19.
- 2) Применение самодельных кронштейнов и переходников между кронштейном и корпусом прицела или между кронштейном и планкой оружия.

**НЕ ПРИНИМАЮТСЯ рекламации** на самопроизвольные выключения прибора при использовании внешнего аккумулятора (power bank).

# **Гарантия аннулируется при вывозе прибора с территории Республики Беларусь.**

#### **Официальный импортёр и дистрибьютор в Республике Беларусь:**

 НПЧУП «Найвис» 220138 Минск, ул. Геологическая,117 к.10 Тел. +375 29 66 00 170 www.infra.by

**Дата продажи:**

Штамп дилера

#### **С условиями гарантии ознакомлен \* \_\_\_\_\_\_\_\_\_\_\_\_\_\_\_\_\_\_\_\_\_\_\_\_\_\_\_\_\_**

Ф.И.О. и подпись покупателя

• Отсутствие подписи покупателя не является основанием отмены выше указанных условий гарантии, предоставляемой официальным дистрибьютором, а лишь свидетельствует о ненадлежащем исполнении обязанностей розничным продавцом.